## **CM/ECF - PDF HEADERS Turning Them Off and On**

External Filers now have the ability to turn the PDF headers off. This option will allow External Filers to download a PDF without the header display for use in future filings with the Court (i.e., Adversary Summons, Writs of Execution).

Example: Previously, an External Filer had to download the Summons from the Court docketed *Summons Issued* event; manually remove the heading information before they docketed the *Summons Service Executed* or *Summons Service Unexecuted* event in an Adversary Proceeding so the PDF would not display multiple headings.

## **Turning PDF Headers Off**

From the Reports menu

Select the Docket Report option

NOTE: You may be required to log into PACER to access the Docket Report

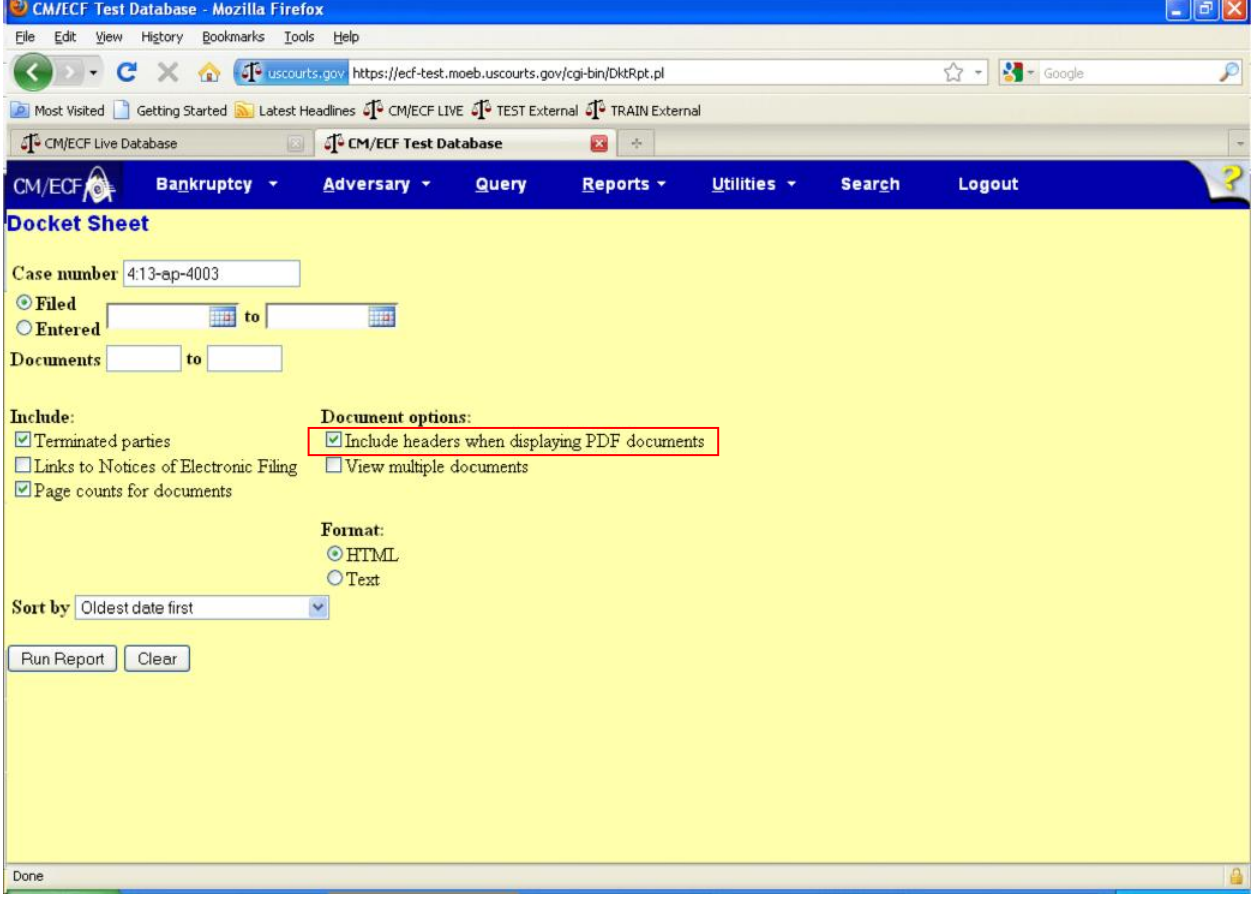

Under the Document Options section, a checkbox now appears along with the option to "Include headers when displaying PDF documents." This box is checked by default.

To view a PDF without a header being displayed, deselect checkbox by clicking on it.

Click Run Report button.

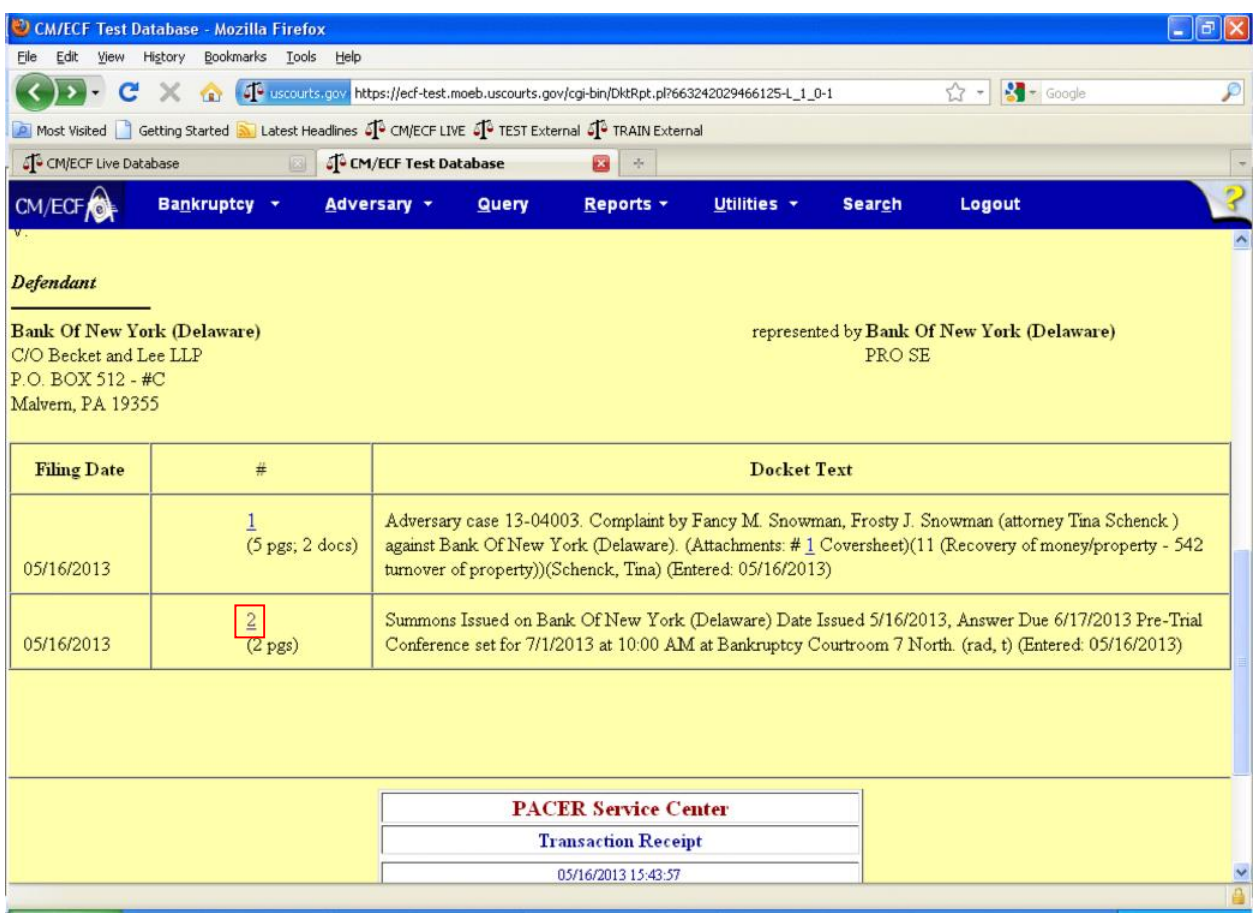

Click the hyperlink for the specific document needed (i.e., Summons).

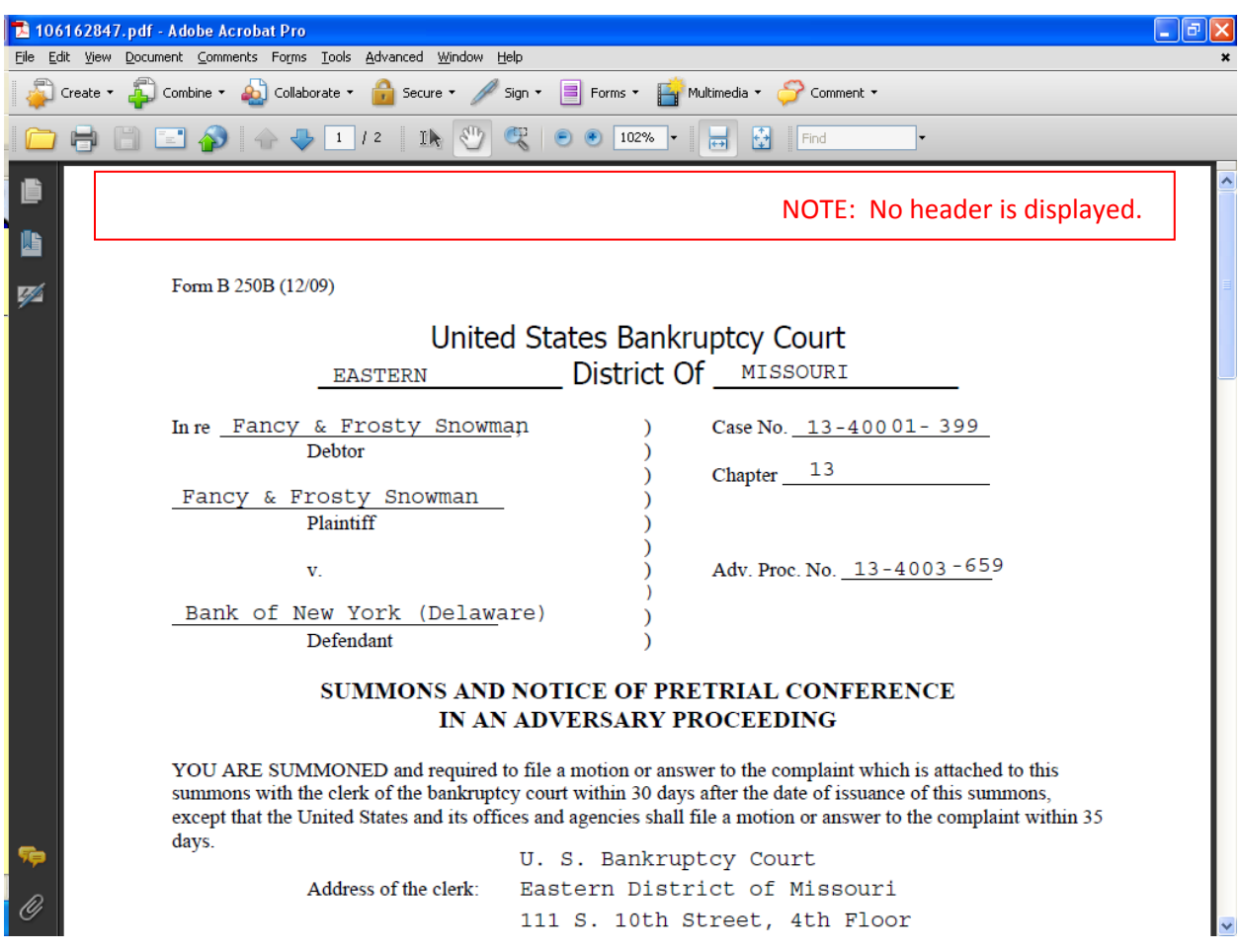

No header should display on the PDF.

Save the PDF to a local location.

## **Turning PDF Headers On**

From the Reports menu Select the Docket Report option

NOTE: You may be required to log into PACER to access the Docket Report

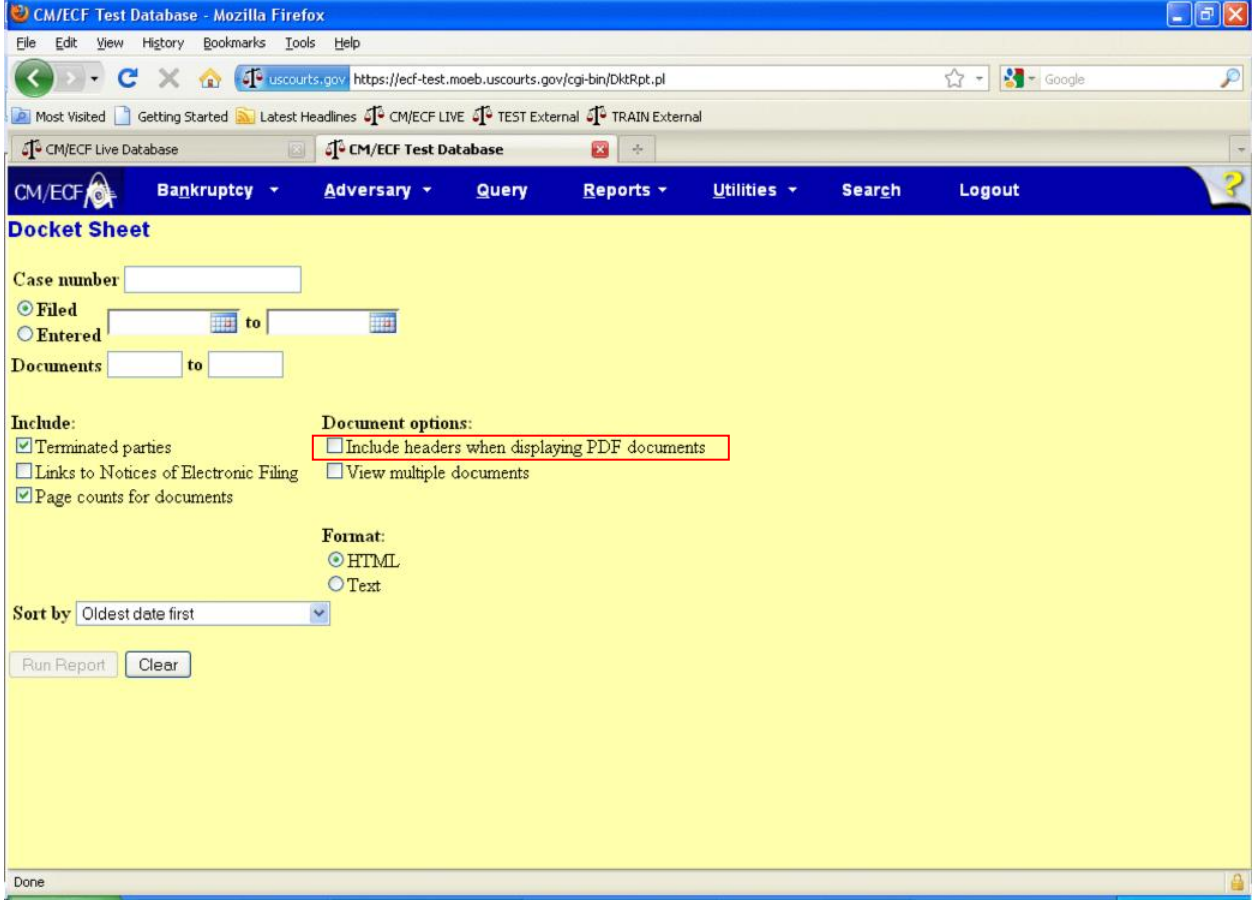

Under the Document Options section, a checkbox now appears along with the option to "Include headers when displaying PDF documents."

To view a PDF with a header being displayed, select the checkbox by clicking on it.

Click Run Report button.

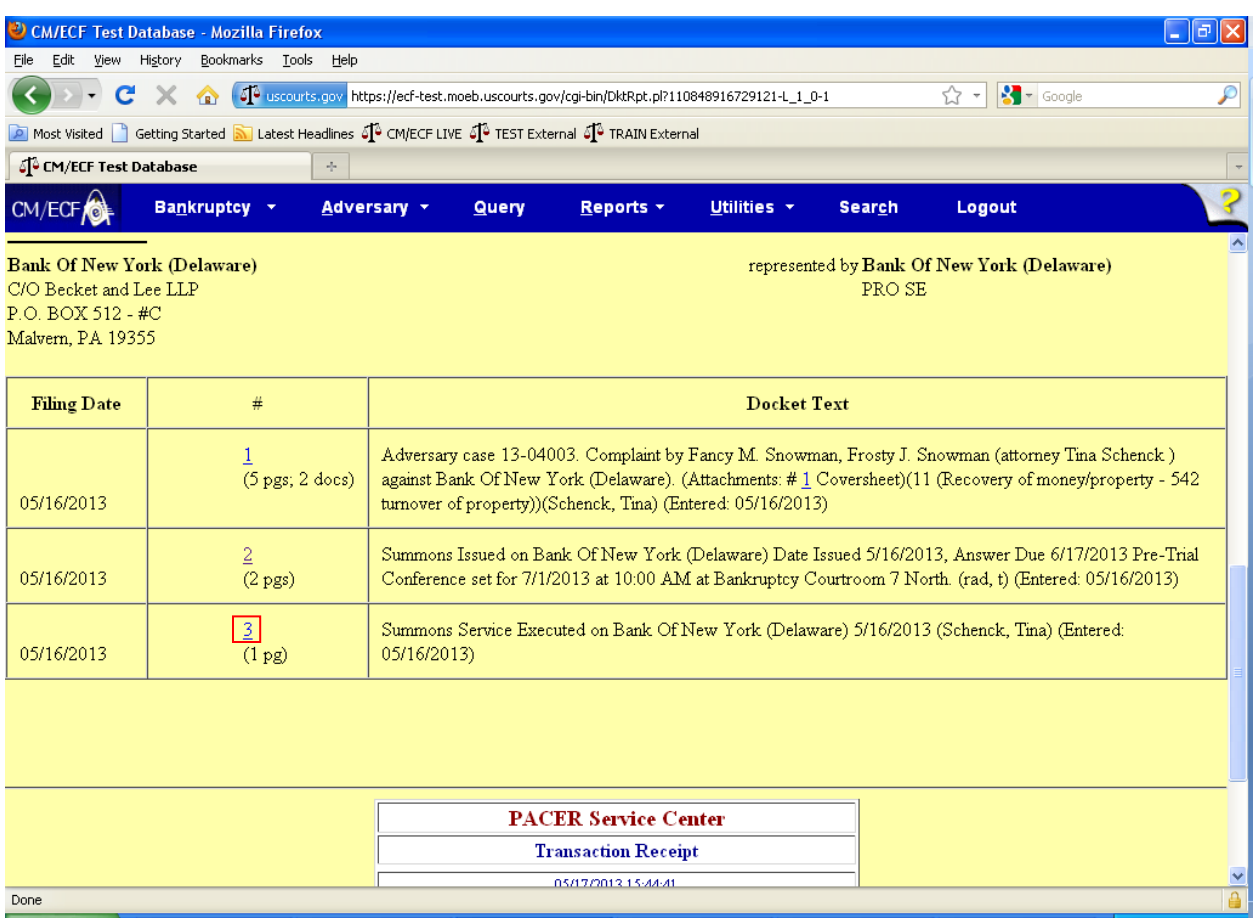

Click the hyperlink for the specific document needed.

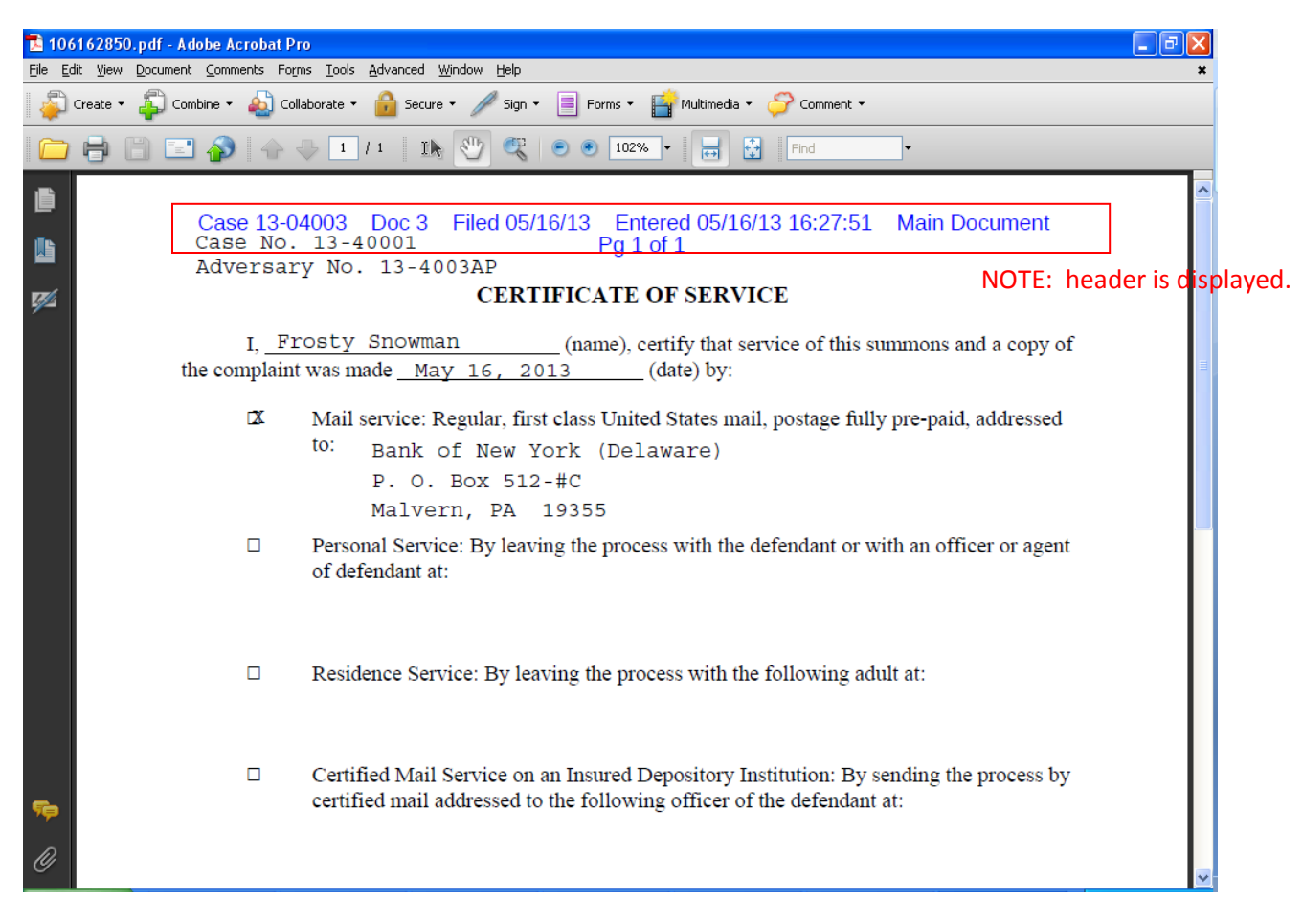

The header should display on the PDF.